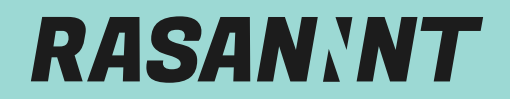

*Du brauchst Hilfe?* support@rasannnt.de oder 05032 897-955

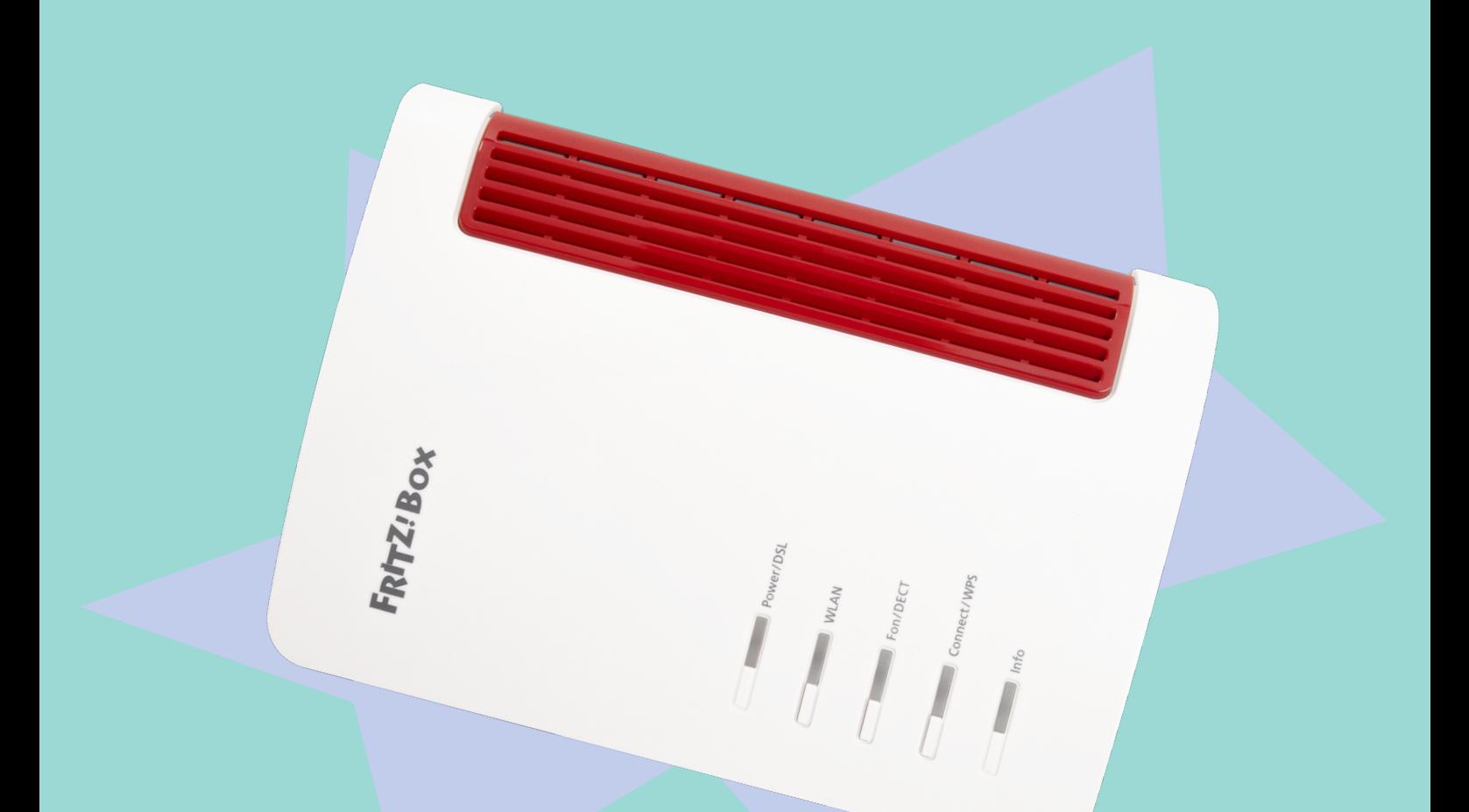

## *ANLEITUNG EINRICHTUNG EINES SIP TRUNKS*

*rasannnt.de*

*RASANNNNT | Glasfaser-Internet in Stadtwerkequalität // 1*

## *LOS GEHT'S*

Du möchtest wissen, wie du deinen SIP Trunks vernünftig einrichtest, sodass endlich rasannntes Glasfaser-Internet bei dir ankommt? Dann befolge die nachstehende Schritt-für-Schritt Anleitung an und schon kann es losgehen!

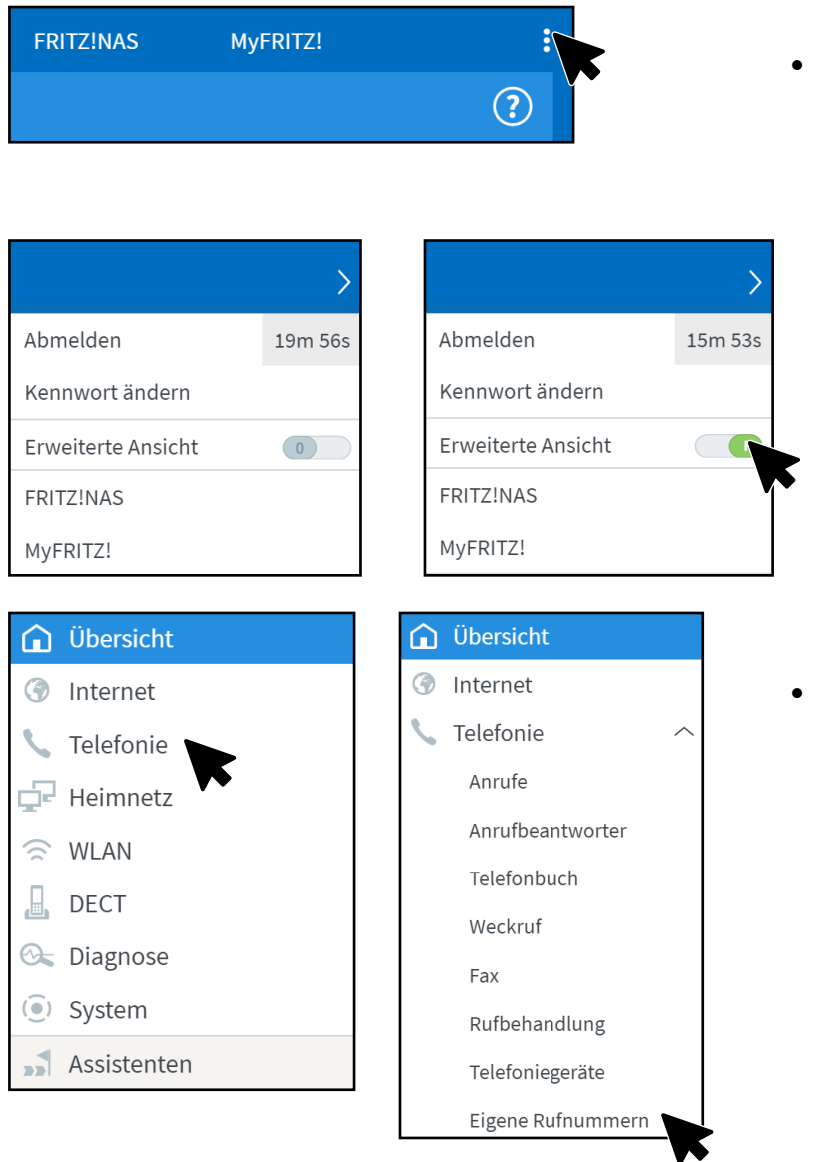

• Klicke auf der FRITZ!Box Oberfläche oben rechts auf die 3 Punkte und aktiviere den Schalter *Erweiterte Ansicht.* Dieser erscheint jetzt grün.

• Klicke links im Menü auf *Telefonie* und dann auf den Unterpunkt *Eigene Ruf-*

*nummern*.

*2 // Anleitung zur Einrichtung eines SIP Trunks*

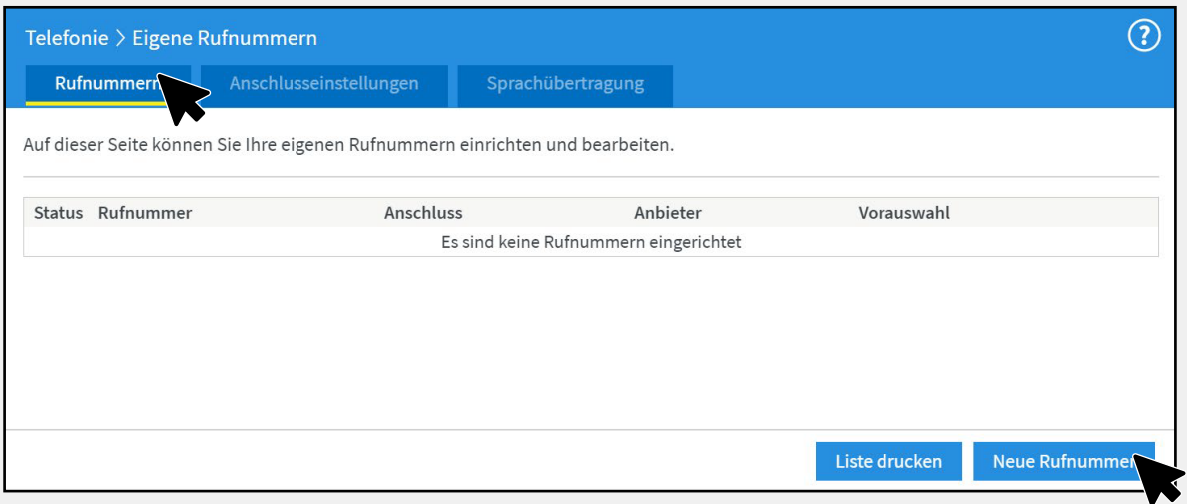

• Klicke oben im Menü auf *Rufnummern* und wähle anschließend *Neue Rufnummer* aus.

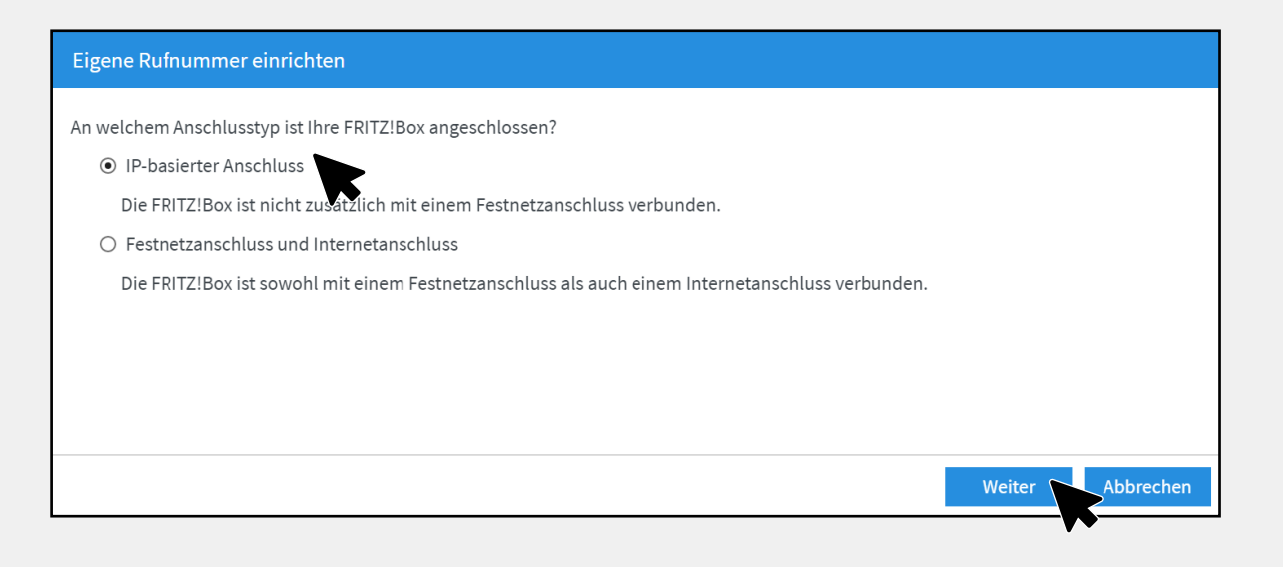

• Setze den Punkt bei *IP-basierter Anschluss* und bestätige mit *Weiter.*

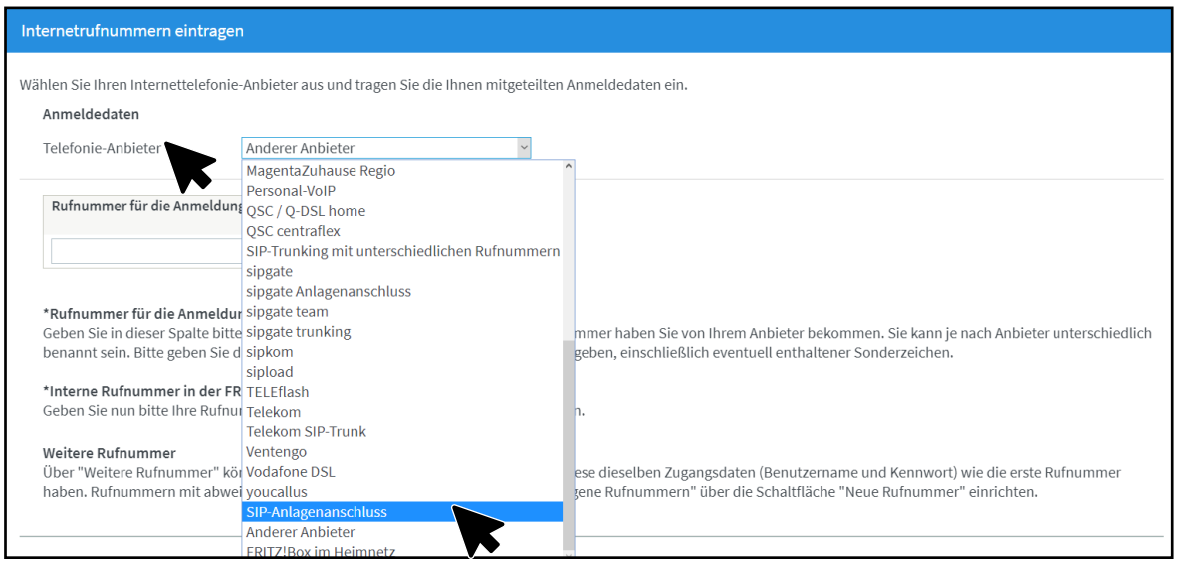

• Öffne bei *Telefonie-Anbieter* den Reiter und wähle *SIP-Anlagenanschluss* aus.

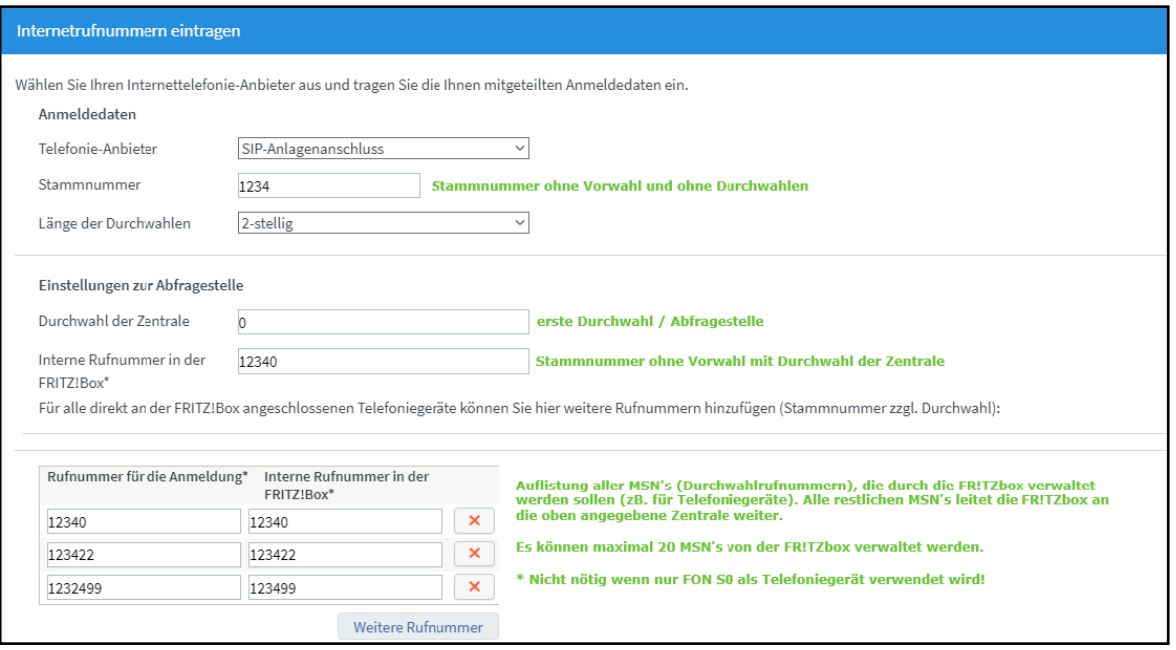

• Trage deine Rufnummern wie abgebildet ein.

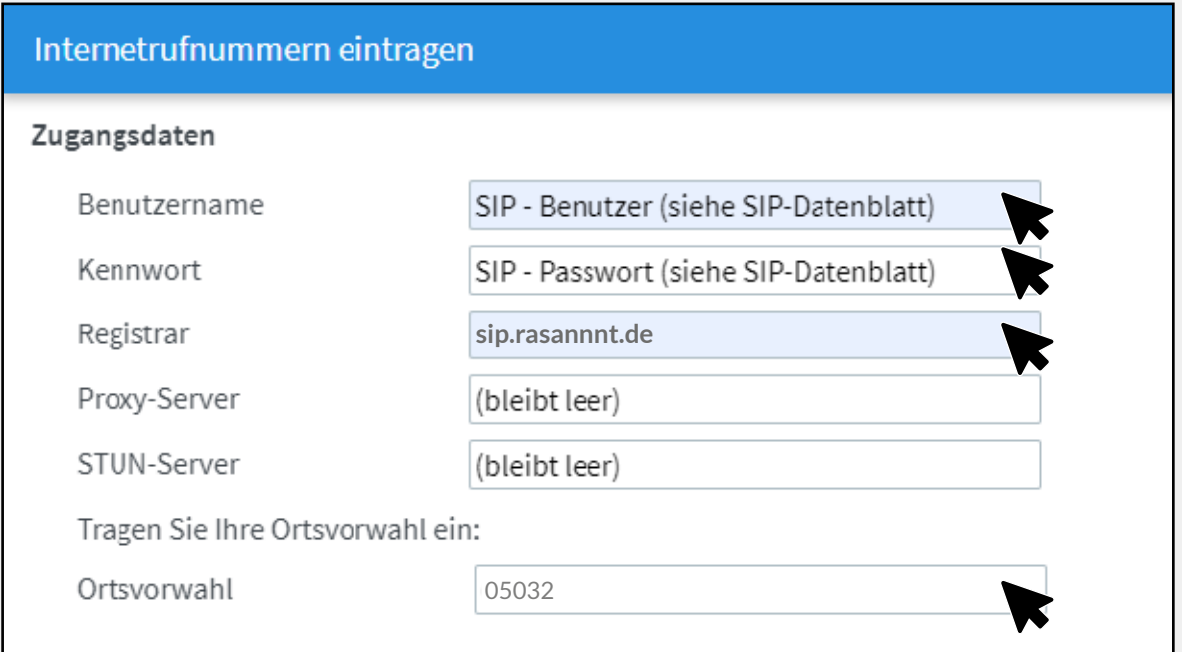

• Trage deine SIP-Zugangsdaten ein, die du von RASANNNT erhalten hast, sowie deine Ortsvorwahl (z.B. 05032).

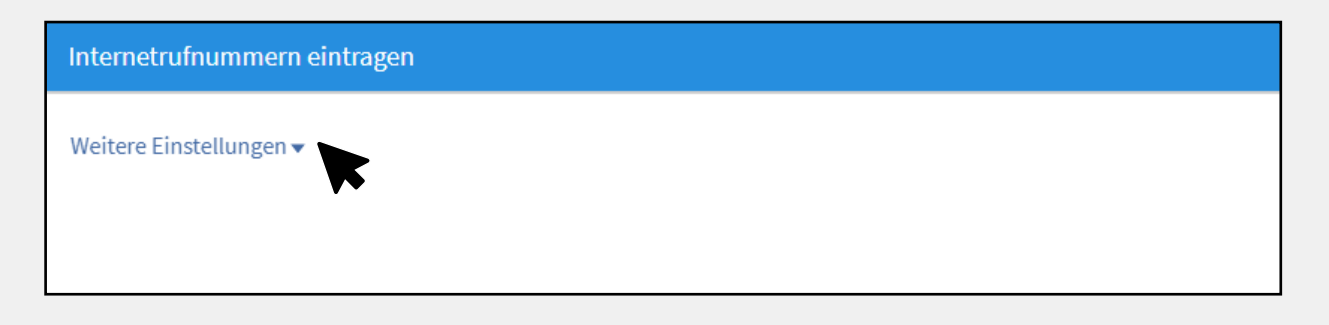

• Scrolle ganz nach unten und klicke auf *Weitere Einstellungen*.

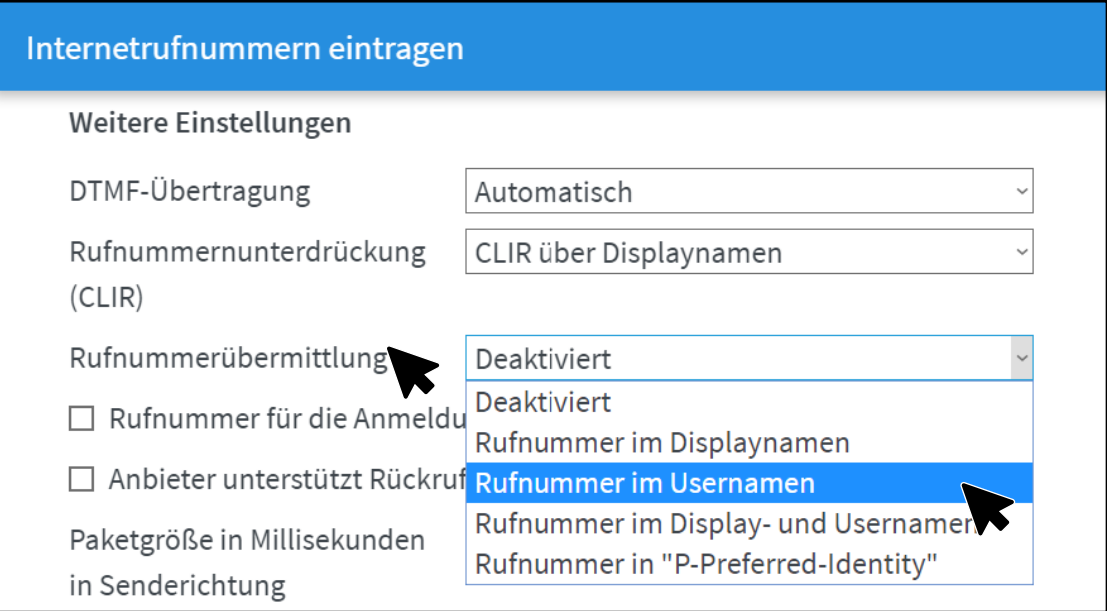

• Öffne bei *Rufnummerübermittlung* den Reiter und wähle *Rufnummer im Usernamen* aus.

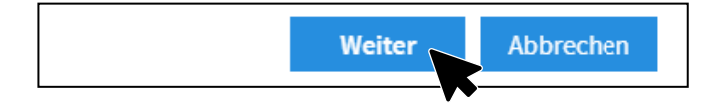

• Klicke unten rechts auf *Weiter.*

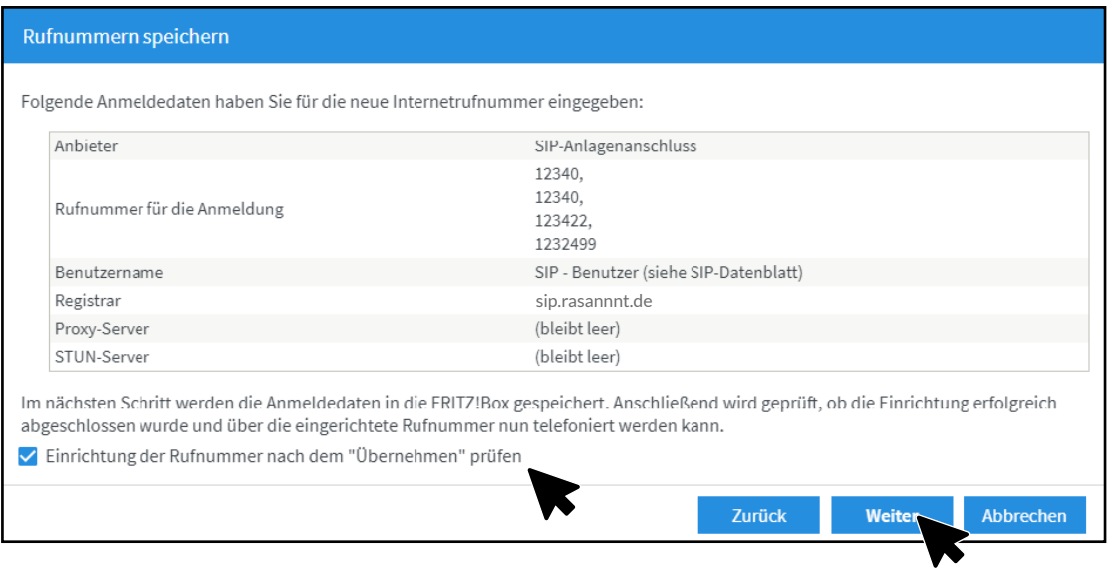

• Setze einen Haken bei *Einrichtung der Rufnummer nach dem Übernehmen prüfen* und klicke anschließend auf *Weiter.*

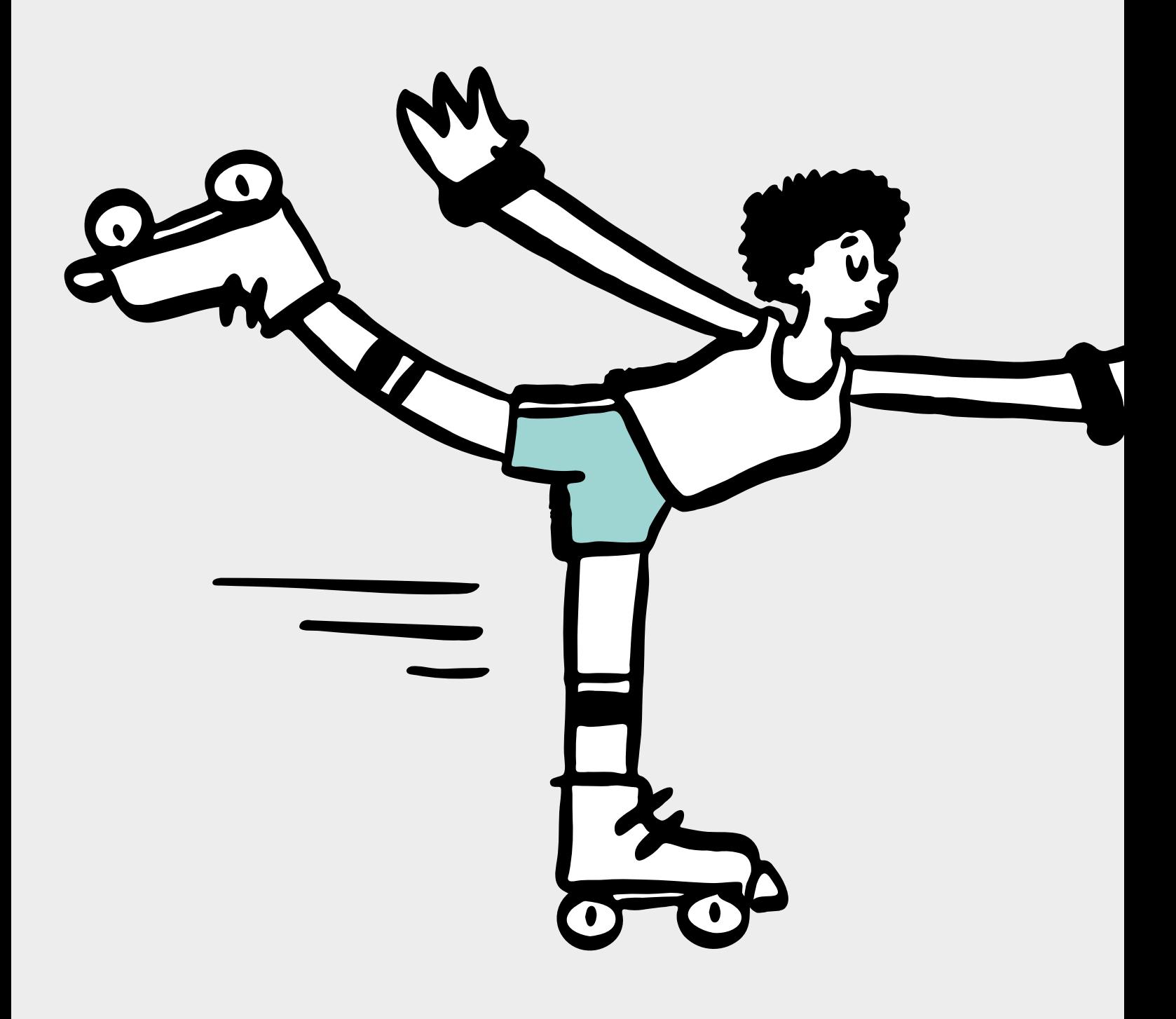

## *RASANNNT* GEWUSST

Weitere Infos zu Tarifen und zu unserer Glasfaser-Technik findest du auf unserer Webseite:

*rasannnt.de*

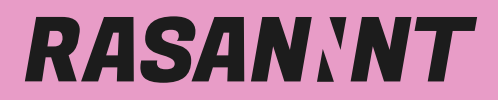

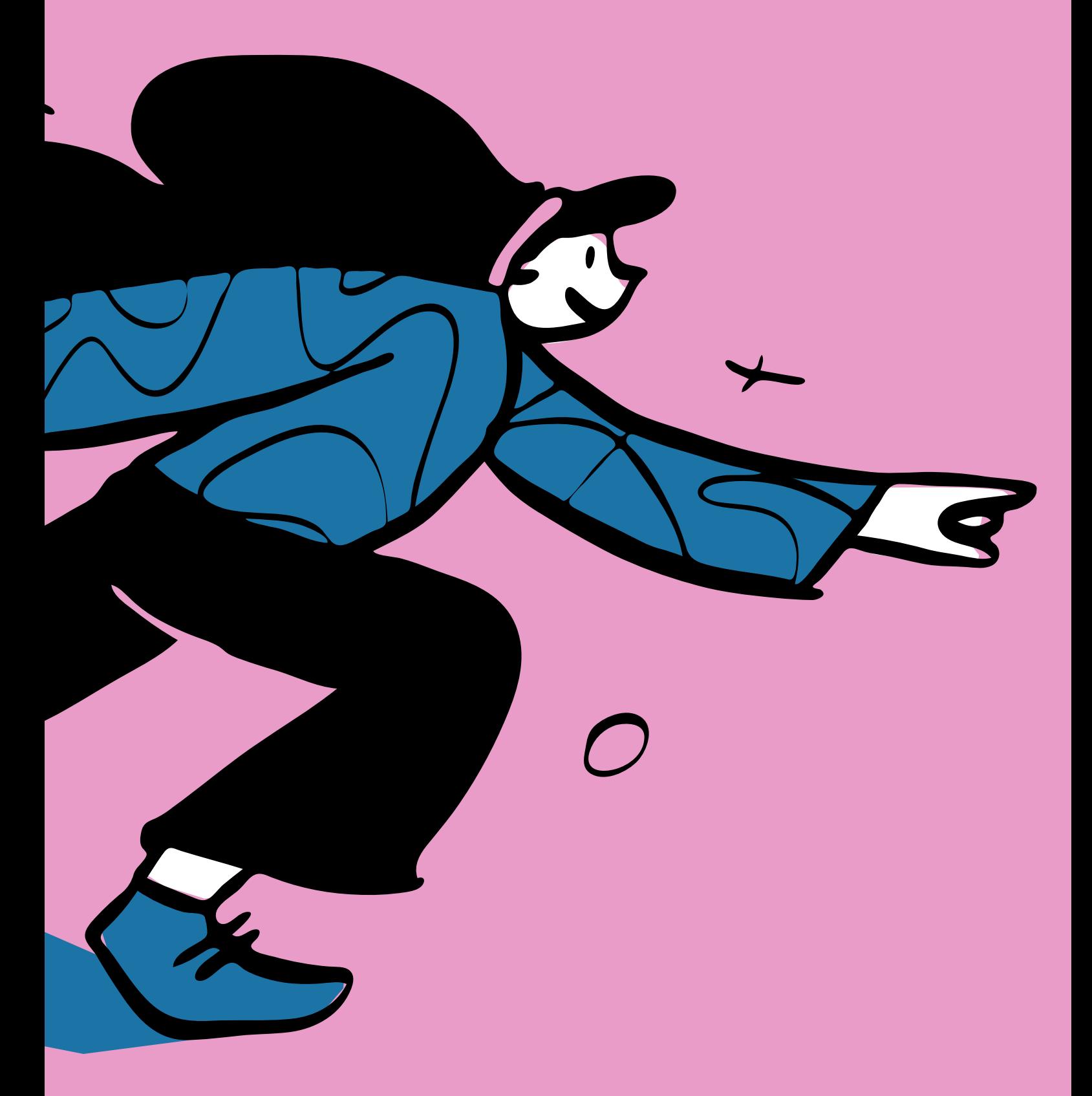

*rasannnt.de*